# WinSnap Crack Product Key Full Free Download For PC

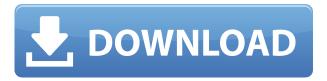

### WinSnap Crack + Activation Code With Keygen For Windows (Latest)

Allows you to take or edit screenshots of your desktop, find a picture you've taken using the search option or take one of a certain location using the map feature. You can also easily customize the picture using a few of its built-in features, including adding watermarks, shapes, text, arrows and various other effects, all of which you can modify directly from the screenshot. It's not only a great and quick tool for taking screenshots of your desktop, but it also gives you the chance to edit them in a very nice and elegant way, without requiring you to install a separate application. As you might have guessed, the best part of WinSnap is its auto-saving feature, which lets you take a new screenshot, and according to the user-defined settings, automatically store it in the specified location. This way, no matter how many times you take a new picture, you only have to press the OK button once and it'll be saved for you. This is the second time we see the name of a new Windows application, but the first time it's properly written. For now, let's call this application WinSnap 2.0. User Interface To begin with, WinSnap features a clean interface that's very easy to understand, with an intuitive main window that lets you both take a screenshot and edit it. When you take a new screenshot, you can either do it manually or press the dedicated shortcut, which triggers the built-in Snap feature. From there on, it's just a matter of choosing one of the four snipping modes, which include full screen, object, window and area, and then just clicking the OK button. You can also change the color of the border, resize the window, text and shadow, crop the picture, add effects, add arrows, and save it into one of the available five formats, which are BMP, JPG, PNG, TIF and GIF. WinSnap can also store the new screenshot in the selected location with a click of the OK button. The location can be set up using the available buttons, thus letting you decide the directory where you want the picture to be stored. The four included formats allow WinSnap to handle guite a number of different pictures. With the current version of the application, you can edit three different kind of pictures, all of which are available for each mode, thus letting you take screenshots

## WinSnap Full Product Key [2022-Latest]

1. Take a screenshot from the application you are running. 2. Take a screenshot of the entire screen (windows and all) (Screenshots are saved in the specified folder). 3. Take a screenshot of the desktop (Screenshots are saved in the specified folder). 4. Take a screenshot of a specific window/object/region (Screenshots are saved in the specified folder). 5. Take a screenshot of the desktop with a shadow (Screenshots are saved in the specified folder). 6. Take a screenshot of a specific window/object/region with a shadow (Screenshots are saved in the specified folder). 7. Take a screenshot of the desktop with a reflection (Screenshots are saved in the specified folder). 8. Take a screenshot of a specific window/object/region with a reflection (Screenshots are saved in the specified folder). 9. Take a screenshot of the desktop with an outline (Screenshots are saved in the specified folder). 10. Take a screenshot of a specific window/object/region with an outline (Screenshots are saved in the specified folder). 11. Take a screenshot of the desktop with a watermark (Screenshots are saved in the specified folder). 12. Take a screenshot of a specific window/object/region with a watermark (Screenshots are saved in the specified folder). 13. Take a screenshot of a specific window/object/region with a colorize (Screenshots are saved in the specified folder). 14. Take a screenshot of a specific window/object/region with a colorize (Screenshots are saved in the specified folder). 15. Take a

screenshot of the desktop with an arrow (Screenshots are saved in the specified folder). 16. Take a screenshot of a specific window/object/region with an arrow (Screenshots are saved in the specified folder). 17. Crop screenshot (Image is reduced to specific dimensions) (Screenshots are saved in the specified folder). 18. Crop screenshot with border (Image is reduced to specific dimensions) (Screenshots are saved in the specified folder). 19. Crop screenshot with shadow (Image is reduced to specific dimensions) (Screenshots are saved in the specified folder). 20. Crop screenshot with watermark (Image is reduced to specific dimensions) (Screenshots are saved in the specified folder). 21. Crop screenshot with colorize (Image is reduced to specific dimensions) (Screenshots are saved in the specified folder). 22. C 2edc1e01e8

#### WinSnap Crack Free Download [2022]

Capture and edit screenshots on the go! Edit the screenshot without opening it! Take screenshots manually, use keyboard shortcuts and go to the location you specify. Capture a new screenshot every time you press the hotkey. Capture a full-screen screenshot, a window, an object or a region. Apply shadow, reflection, outline, watermark and colors effects. Rename the screenshot using built-in editor. Save a screenshot in the default format, for example, BMP, JPG, PNG, TIF or GIF. Create an autosaving screenshot. Automatic save to specified folder location. Annotate, crop, copy, cut, resize and paste a screenshot. Annotate a screenshot using built-in editor. Create a shadow, reflection, outline, watermark or colorize a screenshot. Auto-rotate a screenshot and add arrows to its edges. Take a screenshot of a window and a transparent background. Drag and drop a screenshot. Take a screenshot of an object and a transparent background. Take a screenshot of a region. Capture a new screenshot every time you press the hotkey. Support for five file formats. Built-in editor for renaming a screenshot. Take a screenshot of a specific region and crop it according to the size of the selected region. Take a screenshot of an application, a window, an object or a region. Capturing a new screenshot. Basic editing. Paste a screenshot. Create a shadow, reflection, outline, watermark or colorize a screenshot. Rename a screenshot using built-in editor. Take a screenshot of a window and a transparent background. Drag and drop a screenshot. Take a screenshot of an object and a transparent background. Take a screenshot of a region. Capture a new screenshot every time you press the hotkey. Auto-save a screenshot in the default format, for example, BMP, JPG, PNG, TIF or GIF. Create an auto-saving screenshot. Annotate, crop, copy, cut, resize and paste a screenshot. Edit a screenshot using built-in editor. Take a screenshot of a window and a transparent background. Drag and drop a screenshot. Take a screenshot of an object and a transparent background. Take a screenshot of a region. Capture a new screenshot every time you press the hotkey. Support for five file

https://techplanet.today/post/uk-truck-simulator-activation-key-better

https://techplanet.today/post/resident-evil-5-gold-edition-br-repacksiso

https://techplanet.today/post/artsoft-mach-4-crack-536-new

https://techplanet.today/post/hd-online-player-trapped-1-movie-hot-download-torrent

https://reallygoodemails.com/ulspicwtracpa

https://jemi.so/download-ebook-bascom-avr-bahasa-indonesia-link

https://techplanet.today/post/contra-el-viento-1990-torrent-download-extra-quality

https://joyme.io/paucomglincso

https://jemi.so/xforce-keygen-dwg-trueconvert-2009-64-bit-windows-8-verified

https://techplanet.today/post/kalaimagal-astrology-software-in-tamil-free-free-208

## What's New In WinSnap?

WinSnap is a small yet powerful Windows tool developed for taking and editing screenshots. The application comprises a great bundle of features, all of which help you not only to capture screenshots

from your desktop, but also to edit them on the go with just a few clicks. There are multiple screenshot taking modes available, with support for full screen, application, window, object or region. While you can capture a new screenshot manually using the dedicated buttons in the main window of the app, it's important to know that keyboard shortcuts are also available, thus making the whole process a lot easier and faster. The hotkeys can be, of course, configured from the settings menu, with a separate field for each aforementioned mode. Once you take a new screenshot, WinSnap automatically opens the photo in the main window and lets you perform basic editing tasks. It offers several effects, such as shadow, reflection, outline, watermark and colorize, but it also sports some other tools such as text, crop, shapes and arrows. What's more, an auto-saving feature is also integrated into WinSnap, so it's enough to take a new screenshot of your desktop and, according to the user-defined parameters, the picture is automatically saved in the configured location. WinSnap can handle a total of five formats, namely BMP, JPG, PNG, TIF and GIF, so you can choose the one you wish to use for auto-saving via the settings screen. And speaking of settings, there are multiple options to play with, concerning snipping, effects, saving and hotkeys. Another good thing about WinSnap is that it works flawlessly on Windows 7 workstations and it doesn't affect the Aero interface at all, which is guite an important thing to know since many similar apps are incompatible with the new Windows GUI. All things considered, WinSnap is indeed an advanced snipping tool that does exactly what it says and even more. It has plenty of features, including the one you need the most, such as auto-saving, support for common formats and fully-configurable hotkeys. Advertisements Like this: LikeLoading... Share If you find any images copyrighted to yours, please contact us and we will remove it. We don't intend to display any copyright protected images. Related Posts There are 6 COMMENTS Would it be possible to use WinSnap with an external display connected? Right now I can't capture windows through a dual display because if a window is on the left screen the mouse will go to the right screen and if it's on the right screen it will go to the left screen. Hi, no it doesn't, however this would only be necessary for certain configurations, such as if you have a laptop and an external display connected and you want to move

#### **System Requirements:**

Operating System: Microsoft Windows 7, Windows 8 and Windows 8.1 Processor: Intel® Core™ 2 Duo (1.5 GHz), AMD A8 (1.2 GHz) or better RAM: 2 GB Hard Disk: 10 GB Graphics: Intel® HD 4000 series graphics with 512 MB of video memory (with Geforce GTX 850M/Radeon HD 7600 or better) DirectX: Version 11 Other Requirements: VPN software (optional) I would recommend:

#### Related links:

http://socialmedyam.com/?p=1458

http://www.smallbiznessblues.com/nachocalendar-crack-with-registration-code-latest-2022/

https://thepeak.gr/decifravisual-crack-activation-code-free-for-pc/

http://mysleepanddreams.com/wp-content/uploads/2022/12/hamfur.pdf

http://hotelthequeen.it/?p=119288

http://steamworksedmonton.com/persistent-ssh-tunnel-crack-full-product-key/

 $\underline{http://observatoriochihuahua.org/wp\text{-}content/uploads/2022/12/Mouse\text{-}Scripter.pdf}$ 

https://estudandoabiblia.top/tipard-trp-media-converter-crack-download-updated-2022/

http://cityrelaxationcentre.com/?p=2923

https://myblogrepublika.com/launch-express-crack-activator/